## Social Media Traffic – 30 Day Challenge

YouTube Setup Checklist

HomeFreeMedia.com

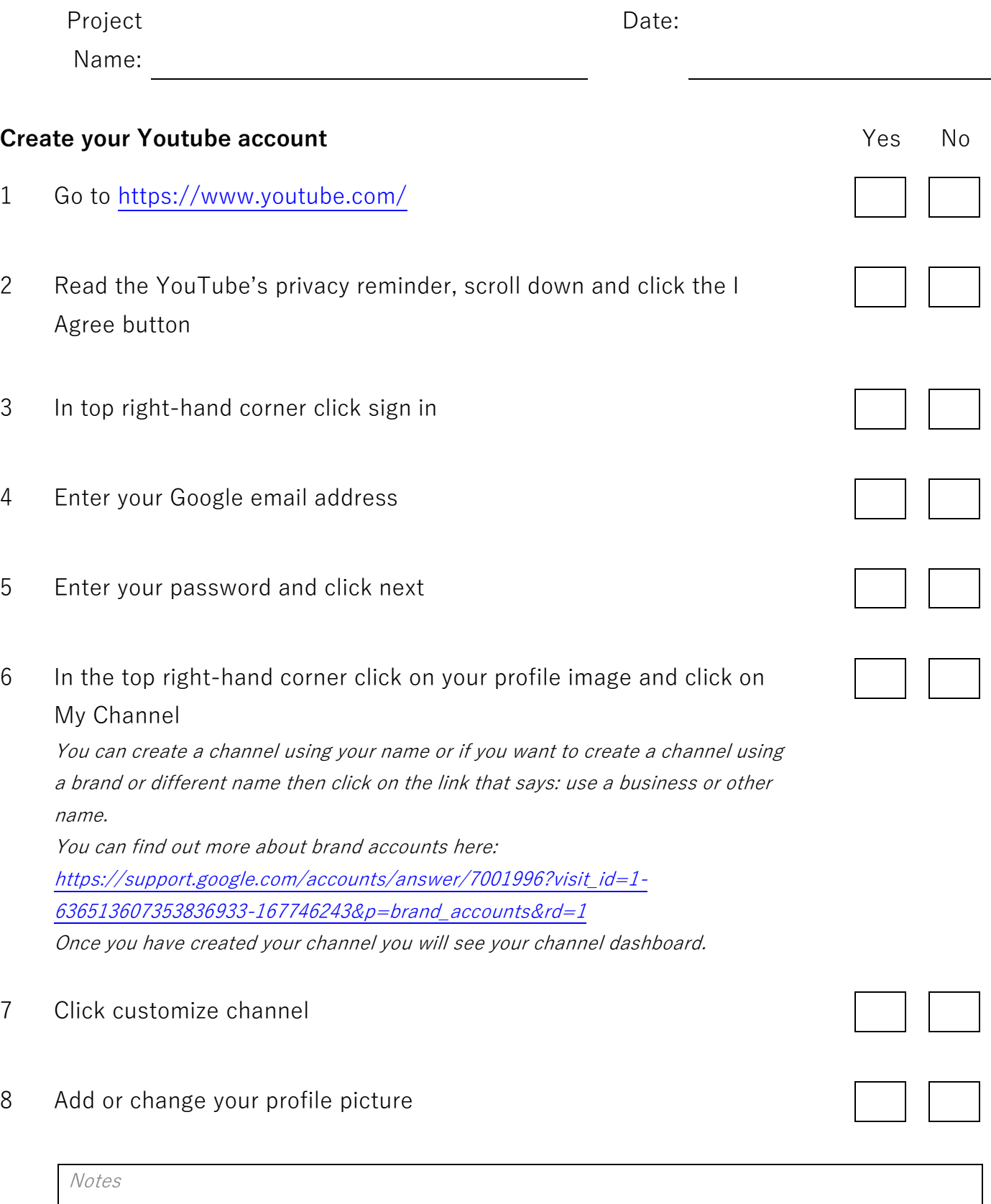

## Social Media Traffic – 30 Day Challenge

YouTube Setup Checklist

HomeFreeMedia.com

You will upload or change this image in your Google account, sometimes you will find that your YouTube channel still displays the same image. Try deleting your cookies in your history or visiting your channel in a different browser and you should see your new profile picture being displayed

9 Click on add channel art to upload a cover/banner for your YouTube channel

The recommended channel art size is 2560x1440 pixels and max file size of 6mb To create a YouTube cover/banner visit Canva. They provide ready made templates you can easily edit or you can create your own from a blank canvas. Go t[o https://www.canva.com/create/banners/youtube-banners/](https://www.canva.com/create/banners/youtube-banners/) For more information on creating YouTube cover art visit: [https://support.google.com/youtube/answer/2972003?visit\\_id=1-](https://support.google.com/youtube/answer/2972003?visit_id=1-636513607353836933-167746243&p=picker_channel_art&hl=en-GB&rd=1) [636513607353836933-167746243&p=picker\\_channel\\_art&hl=en-GB&rd=1](https://support.google.com/youtube/answer/2972003?visit_id=1-636513607353836933-167746243&p=picker_channel_art&hl=en-GB&rd=1)

- 10 Click on channel description below your channel art and add a description for your channel. Remember to use relevant keywords and phrases related to your niche or interests as this will help you rank in search results.
- 11 Click on the cog icon below the bottom right hand corner of your channel art
- 12 Select your channel privacy settings click more options link
- 13 Customise the layout of your channel click advanced settings
- 14 Choose whether you want to allow your fans to comment on your channel

It is advisable to allow them to comment as this will increase interaction and help improve video rank in search results

Notes

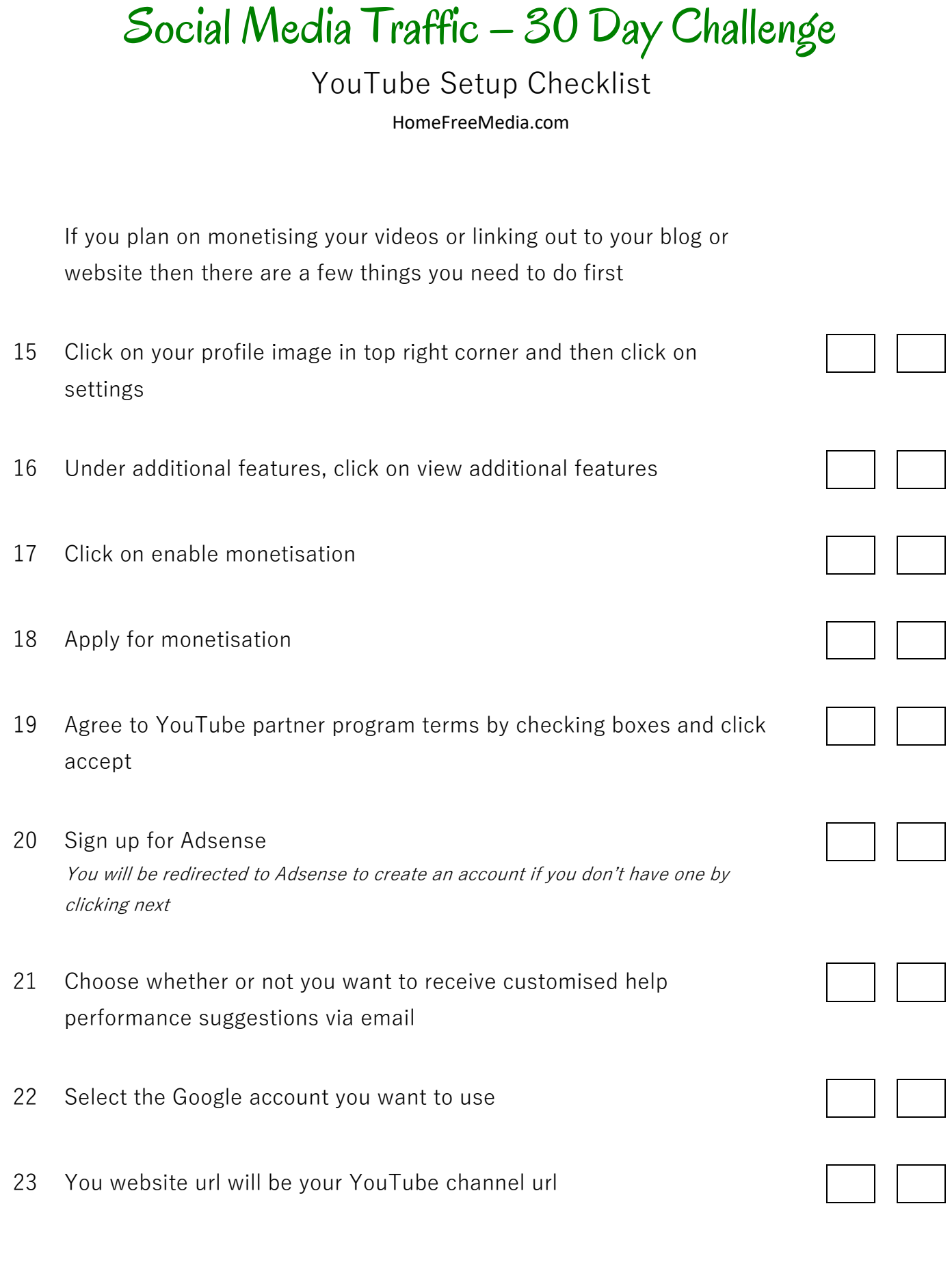

Notes

## Social Media Traffic – 30 Day Challenge

## YouTube Setup Checklist

HomeFreeMedia.com

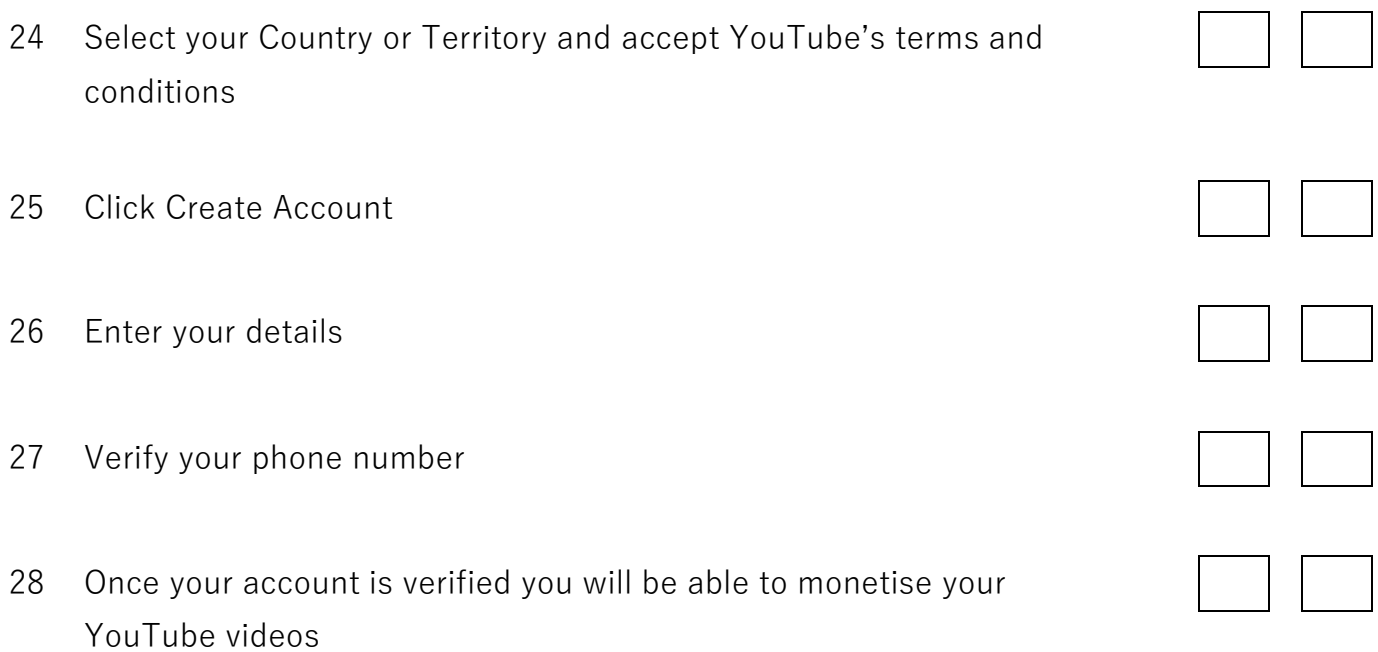

Notes